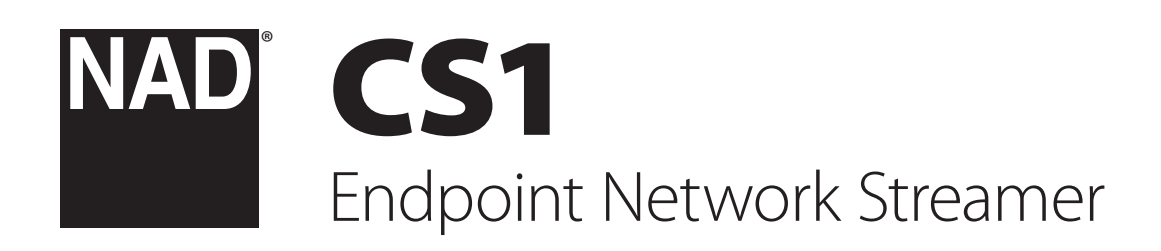

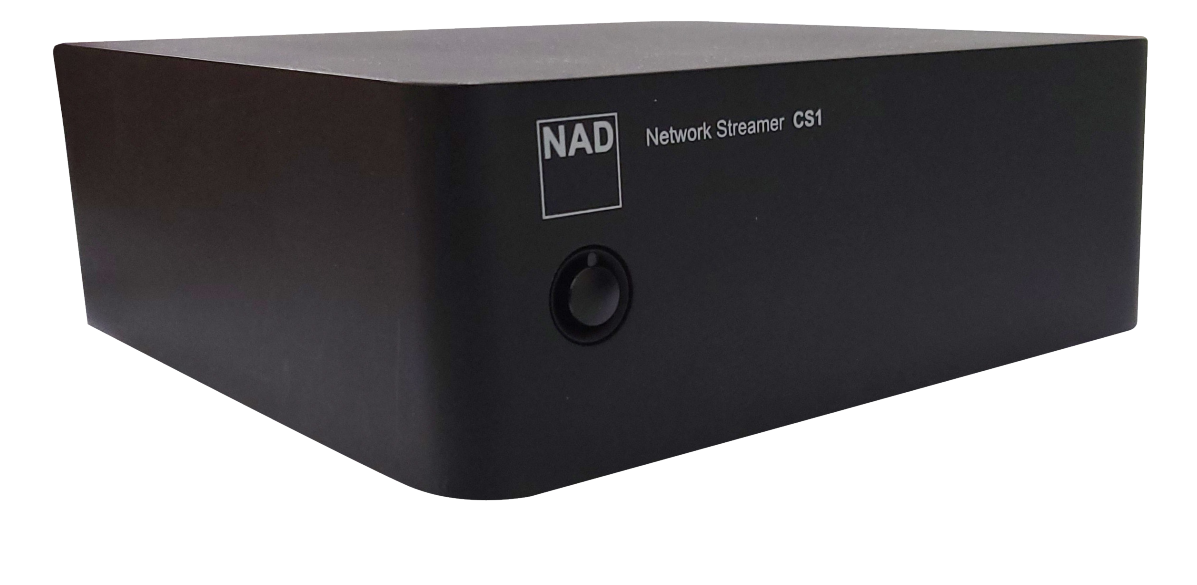

Benutzerhandbuch

- **• Lesen Sie die Hinweise**  Alle Sicherheits- und Bedienungshinweise sollten vor der Inbetriebnahme des Geräts gelesen werden.
- **• Bewahren Sie die Sicherheits** und Bedienungshinweise auf Die Sicherheitsund Bedienungshinweise sollten zur zukünftigen Verwendung aufbewahrt werden.
- **• Beachten Sie die Warnhinweise**  Beachten Sie stets alle Warnhinweise am Gerät und in der Bedienungsanleitung.
- **• Beachten Sie die sonstigen Hinweise**  Beachten Sie stets alle Hinweise zur Bedienung und alle anderen Hinweise.
- **• Reinigen**  Trennen Sie das Gerät vor dem Reinigen vom Wechselstromnetz. Verwenden Sie keine flüssigen Reinigungsmittel oder Reinigungssprays. Reinigen Sie das Gerät nur mit einem angefeuchteten Tuch.
- **• Zubehör**  Verwenden Sie in Verbindung mit dem Gerät ausschließlich vom Hersteller empfohlenes Zubehör, um Risiken zu vermeiden.
- **• Wasser und Luftfeuchtigkeit**  Verwenden Sie dieses Gerät nicht in der Nähe von Wasser (z. B. in der Nähe einer Badewanne, eines Waschbeckens, einer Spüle, in einem feuchten Keller, in der Nähe eines Schwimmbeckens usw.).
- **• Zubehör**  Stellen Sie dieses Gerät nicht auf einen instabilen Wagen, dreibeinigen Tisch usw. Wenn dieses Gerät herunterfällt, muss mit Verletzungen von Personen und mit einer gravierenden Beschädigung des Geräts gerechnet werden. Verwenden Sie das Gerät nur mit einem Wagen, dreibeinigen Tisch usw., der vom Hersteller empfohlen oder mit diesem Gerät verkauft wurde. Das Gerät darf nur nach den Anweisungen des Herstellers montiert werden. Hierfür darf nur vom Hersteller empfohlenes Zubehör verwendet werden.

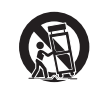

DEUTSCH

**2**

**• Wagen** - Eine Kombination aus Gerät und Wagen muss mit Vorsicht bewegt werden. Bei abruptem Abbremsen, zu hohem Kraftaufwand und unebenem Boden muss mit einem Kippen der Kombination aus Gerät und Wagen gerechnet werden.

- **• Belüftung**  Die Öffnungen im Gehäuse sind für die Belüftung vorgesehen, wodurch der zuverlässige Betrieb des Geräts sichergestellt und eine Überhitzung vermieden wird. Diese Öffnungen dürfen nicht abgedeckt oder verstellt werden. Die Ventilationsöffnungen dürfen niemals abgedeckt werden, indem das Gerät auf ein Bett, ein Sofa, einen Teppich oder eine ähnliche Unterlage gestellt wird. Dieses Gerät darf nicht in Regale usw. eingebaut werden, ohne dass eine ausreichende Belüftung sichergestellt wird oder die entsprechenden Anweisungen des Herstellers eingehalten werden.
- **• Stromversorgung**  Dieses Gerät darf nur mit einer Stromversorgung gemäß Beschriftung auf dem Typenschild betrieben werden. Der Anschluss muss an einer Schutzkontaktsteckdose erfolgen. Die korrekte Netzspannung und Netzfrequenz erfahren Sie bei Bedarf von Ihrem Händler oder Ihrem Elektrizitätswerk.
- **• KorrektesVerlegen des Netzkabels**  Netzkabel müssen so verlegt werden, dass niemand darauf treten kann und dass sie nicht gequetscht werden. Ferner muss sichergestellt werden, dass Netzkabel nicht an Netz- oder Gerätesteckern, Mehrfachsteckdosen und direkt am Gerät geknickt werden.
- **• Netzstecker**  Wird der Netzstecker oder eine Gerätekupplung als Abschaltvorrichtung verwendet, muss die Abschaltvorrichtung jederzeit funktionsbereit sein.
- **• Erden einer Außenantenne**  Beim Anschluss einer Außenantenne oder eines Breitbandkabels an das Gerät muss sichergestellt werden, dass die Antenne oder das Kabelsystem geerdet ist, um Beschädigungen durch Überspannung und elektrostatische Aufladung zu vermeiden. Artikel 810 des National Electrical Code, ANSI/NFPA 70, enthält Informationen über die korrekte Erdung von Antennenmasten und Antennenhalterungen sowie Blitzableitersystemen für Antennen, über den Querschnitt von Erdleitungen, die Position von Blitzableitersystemen für Antennen, die Verbindung mit Erdungselektroden und die Anforderungen für Erdungselektroden.
- **• Blitzschutz**  Um dieses Produkt während eines Gewitters oder wenn es längere Zeit unbeaufsichtigt und unbenutzt bleibt zusätzlich zu schützen, ziehen Sie den Stecker aus der Wandsteckdose und trennen es von der Antenne oder dem Kabelsystem. Hierdurch können Beschädigungen durch Blitzschlag und Überspannungen im Wechselstromnetz vermieden werden.
- **• Hochspannungsleitungen**  Eine Außenantennenanlage sollte nicht in der Nähe von Freileitungen oder anderen elektrischen Licht- oder Stromkreisen aufgestellt werden, oder dort, wo sie in solche Leitungen oder Stromkreise fallen kann. Bei der Installation einer Außenantenne muss sichergestellt werden, dass diese keine Hochspannungsleitungen oder anderen elektrischen Leitungen berühren kann. Das Nichtbefolgen dieses Hinweises kann zu tödlichen Unfällen führen.
- **• Überlastung**  Stellen Sie sicher, dass Netzsteckdosen, Verlängerungskabel oder Mehrfachsteckdosen nicht überlastet werden, da dies Brände oder Stromschläge verursachen kann.
- **• Flammenquellen**  Auf dem Produkt dürfen keine Flammenquellen, z. B. brennende Kerzen, platziert werden.
- **• Eindringen fester und flüssiger Fremdkörper**  Stellen Sie sicher, dass keine Fremdkörper in das Innere des Geräts gelangen, da hierdurch Kurzschlüsse entstehen können, die wiederum zu Bränden oder Stromschlägen führen können. Stellen Sie sicher, dass keine Flüssigkeiten auf dem Gerät verschüttet werden.
- **• Kopfhörer**  Ein übermäßig hoher Schalldruckpegel durch die Verwendung von Ohr- oder Kopfhörern kann zu Gehörverlust führen.
- **• Wartung und Instandsetzung**  Trennen Sie das Gerät vom Wechselstromnetz und lassen Sie es in den folgenden Fällen von geschultem Personal warten oder instand setzen:
	- **–** Wenn das Netzkabel oder der Netzstecker beschädigt ist.
	- **–** Wenn flüssige oder feststoffliche Fremdkörper in das Innere des Geräts eingedrungen sind.
	- **–** Wenn das Gerät Regen oder Wasser ausgesetzt wurde.
	- **–** Wenn das Gerät bei korrekter Bedienung gemäß der Bedienungsanleitung nicht einwandfrei funktioniert. Verwenden Sie nur die Bedienelemente, die gemäß der Bedienungsanleitung bedient werden müssen. Das Verstellen anderer Bedienelemente kann Beschädigungen des Geräts und aufwändige Instandsetzungsarbeiten durch einen geschulten Techniker erforderlich machen.
	- **–** Wenn das Gerät fallen gelassen oder auf andere Weise beschädigt wurde.
	- **–** Wenn das Produkt eine deutliche Leistungsveränderung aufweist, deutet dies auf die Notwendigkeit einer Servicemaßnahme hin.
- **• Ersatzteile**  Stellen Sie sicher, dass bei einer Instandsetzung nur Originalersatzteile oder Ersatzteile mit gleichen Eigenschaften verwendet werden. Die Verwendung falscher Ersatzteile kann die Gefahr eines Brandes, eines Stromschlags oder andere Risiken zur Folge haben.
- **• Batterieentsorgung**  Beim Entsorgen von verbrauchten Batterien sind die gesetzlichen Bestimmungen und lokalen Entsorgungsvorschriften zu beachten.
- **• Sicherheitsprüfung**  Nach der Durchführung von Wartungs- oder Instandsetzungsarbeiten sollten Sie vom zuständigen Techniker verlangen, dass dieser Sicherheitsprüfungen durchführt, um sicherzustellen, dass sich das Gerät in einwandfreiem Zustand befindet.
- **• Montage an einer Wand oder Zimmerdecke**  Das Gerät darf nur gemäß den Herstelleranweisungen an einer Wand oder Zimmerdecke montiert werden.

### **WARNUNG**

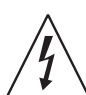

DURCH DAS BLITZSYMBOL IN EINEM GLEICHSEITIGEN DREIECK SOLL DER BENUTZER GEWARNT WERDEN, DASS BEI MANGELNDER ISOLIERUNG "LEBENSGEFÄHRLICHE SPANNUNGEN" AUFTRETEN KÖNNEN, DIE EINE ERHEBLICHE STROMSCHLAGGEFAHR DARSTELLEN.

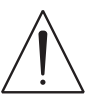

DAS AUSRUFEZEICHEN IN EINEM GLEICHSCHENKLIGEN DREIECK WEIST AUF WICHTIGE INFORMATIONEN ÜBER BEDIENUNG UND/ODER WARTUNG IN DER DIESEM GERÄT BEILIEGENDEN DOKUMENTATION HIN.

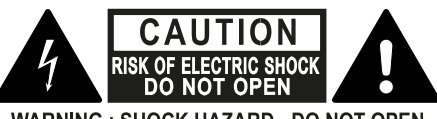

**WARNING: SHOCK HAZARD - DO NOT OPEN** ATTENTION : RISQUE DE CHOC ELECTRIQUE-NE PAS OUVRIR

#### **HINWEISE ZUR AUFSTELLUNG DES GERÄTS**

Um eine korrekte Belüftung sicherzustellen, muss um die Außenseite des Geräts herum ein Mindestabstand wie folgt freigelassen werden.

Linke und rechte Seite: 10 cm Rückwand: 10 cm Oberseite: 10 cm

# WICHTIGE SICHERHEITSHINWEISE

### **VORSICHT**

- **•** Nach nicht von NAD Electronics ausdrücklich genehmigten Änderungen des Geräts darf dieses unter Umständen nicht mehr verwendet werden.
- **•** Dieses Gerät entspricht Teil 15 der FCC-Bestimmungen / lizenzfreie RSS-Norm(en) von Industry Canada. Der Betrieb unterliegt den folgenden beiden Bedingungen:
	- **1** Dieses Gerät darf keine störenden Interferenzen verursachen, und
	- **2** Dieses Gerät muss alle empfangenen Interferenzen aufnehmen, einschließlich Interferenzen, die ein unerwünschtes Betriebsverhalten verursachen können.
- **•** Gemäß den Vorschriften von Industry Canada darf dieser Funksender nur mit einer Antenne betrieben werden, deren Typ und maximale (oder geringere) Verstärkung von Industry Canada für den Sender zugelassen ist. Um mögliche Funkinterferenzen mit anderen Nutzern zu reduzieren, sollten der Antennentyp und seine Verstärkung so gewählt werden, dass die äquivalente isotrope Strahlungsleistung (EIRP) nicht mehr als die für eine erfolgreiche Kommunikation erforderliche Leistung beträgt.
- **•** Um einen Stromschlag zu verhindern, muss der Stecker mit dem breiten Stift vollständig in den breiten Einschub eingesteckt werden.
- **•** Kennzeichnung und Typenschild befinden sich auf der Rückseite des Geräts.
- **•** Um die Gefahr von Bränden oder Stromschlägen zu verringern, darf das Gerät weder Regen noch Feuchtigkeit ausgesetzt werden. Das Gerät darf keinen tropfenden oder spritzenden Flüssigkeiten ausgesetzt werden, und flüssigkeitsgefüllte Gegenstände wie Vasen dürfen nicht auf das Gerät gestellt werden.
- **•** Der Netzstecker dient als Trennvorrichtung und sollte während des bestimmungsgemäßen Gebrauchs immer leicht bedienbar bleiben. Um das Gerät vollständig vom Stromnetz zu trennen, sollte der Netzstecker komplett aus der Steckdose herausgezogen werden.
- **•** Ein Gerät mit einem Schutzkontaktstecker darf nur an eine Schutzkontaktsteckdose angeschlossen werden.

#### **HINWEIS ZUR MAXIMAL ZULÄSSIGEN EXPOSITION (MPE)**

Um die FCC/IC-Anforderungen an die HF-Belastung zu erfüllen, sollte während des Betriebs des Geräts ein Abstand von 20 cm oder mehr zwischen der Antenne dieses Geräts und Personen eingehalten werden. Um die Einhaltung der Vorschriften zu gewährleisten, wird ein Betrieb in einem geringeren Abstand als diesem nicht empfohlen.

#### **WENDEN SIE SICH IM ZWEIFELSFALL AN EINEN QUALIFIZIERTEN ELEKTRIKER.**

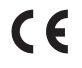

Dieses Gerät erfüllt die Anforderungen der EU-Richtlinie 2004/108/EG bzgl. Störungen des Funkbetriebs.

### **HINWEISE ZUM UMWELTSCHUTZ**

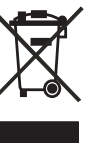

Am Ende seiner Lebensdauer darf dieses Produkt nicht zusammen mit gewöhnlichem Haushaltsmüll entsorgt werden, sondern muss an einer Sammelstelle für die Wiederverwertung elektrischer und elektronischer Geräte abgegeben werden. Hierauf wird auch durch das Symbol auf dem Gerät, im Benutzerhandbuch und auf der Verpackung hingewiesen.

Die Materialien, aus denen das Gerät besteht, können gemäß ihrer Kennzeichnung wiederverwendet werden. Durch die Wiederverwendung und Wiederverwertung von Rohmaterialien oder andere Wiederverwertung von Altgeräten leisten Sie einen wichtigen Beitrag zum Umweltschutz.

Die Adresse der Sammelstelle erfahren Sie von der zuständigen örtlichen Behörde.

#### **INFORMATIONEN ÜBER DAS SAMMELN UND ENTSORGEN VON ALTBATTERIEN (RICHTLINIE 2006/66/EG DES EUROPÄISCHEN PARLAMENTS UND DES RATES) (NUR FÜR EUROPÄISCHE KUNDEN)**

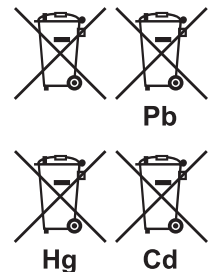

Batterien/Akkumulatoren, die eines dieser Symbole tragen, sollten "getrennt gesammelt" und nicht als Haushaltsmüll entsorgt werden. Es sollten erforderliche Maßnahmen getroffen werden, um die separate Sammlung von Altbatterien und -akkumulatoren zu maximieren und die Entsorgung von Altbatterien und -akkumulatoren zusammen mit Haushaltsmüll zu minimieren.

Endverbraucher sind dazu angehalten, Altbatterien und -akkumulatoren nicht als unsortierten Haushaltsmüll zu

entsorgen. Um eine hohe Recyclingquote für Altbatterien und -akkumulatoren zu erreichen, müssen Altbatterien und -akkumulatoren separat und ordnungsgemäß durch einen örtlichen Sammelpunkt entsorgt werden. Weitere Informationen über Sammlung und Recycling von Altbatterien und -akkumulatoren sind bei Ihrer Ortsverwaltung, Ihrem Entsorgungsunternehmen oder bei der Verkaufsstelle der Batterien und Akkumulatoren erhältlich.

Durch die Einhaltung und Befolgung ordnungsgemäßer Entsorgungsmaßnahmen für Altbatterien und -akkumulatoren können potenziell gefährliche Auswirkungen auf die menschliche Gesundheit verhindert und die negativen Auswirkungen von Batterien und Akkumulatoren sowie Altbatterien und -akkumulatoren auf die Umwelt minimiert werden. Somit können Endverbraucher zu Schutz, Erhaltung und Erhöhung der Qualität der Umwelt beitragen.

# **INHALTSVERZEICHNIS**

### WICHTIGE SICHERHEITSHINWEISE

# EINFÜHRUNG

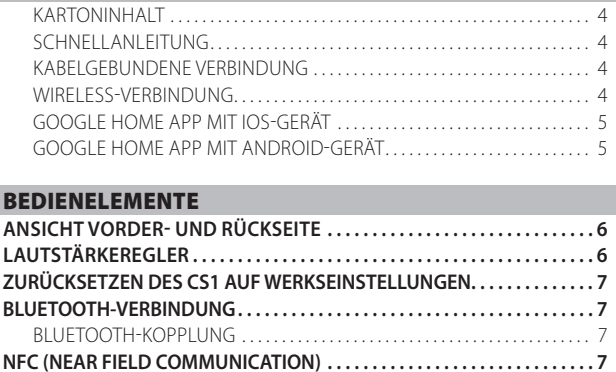

# REFERENZ

**TECHNISCHE DATEN . . . . . . . . . . . . . . . . . . . . . . . . . . . . . . . . . . . . . . . . . . . . . [8](#page-7-0)**

Wir gratulieren Ihnen zu Ihrem neuen NAD CS1

Der NAD CS1 ist ein hochmoderner Endpoint Network Streamer, mit dem Sie Musik von vielen verschiedenen Musikdiensten in sehr hoher Audioqualität (24 Bit, 192 kHz) streamen können.

Da der NAD CS1 ein Endpunkt ist, wird er nicht mit einer speziellen App oder Software für den Betrieb geliefert. Stattdessen unterstützt er die Apps mehrerer renommierter Musikdienste wie Spotify Connect, Tidal Connect und TuneIn. Auch Apples Airplay 2 und Googles Chromecast werden zum Streamen von Audiodaten unterstützt, die vom steuernden Telefon oder Tablet abgespielt werden. Der NAD CS1 unterstützt auch Bluetooth-Verbindungen.

### KARTONINHALT

Im Lieferumfang des CS1 sind folgende Komponenten enthalten:

- **•** Wechselstromadapter mit 4 Sets austauschbarer Stecker
- **•** USB C auf USB A-Kabelstecker
- **•** Schnellanleitung

## **BEWAHREN SIE DIE VERPACKUNG AUF**

Bitte bewahren Sie den Karton und sämtliches Verpackungsmaterial Ihres CS1 auf. Bei einem Umzug oder Transport ist es am sichersten, wenn Sie Ihren CS1 in dieser Originalverpackung transportieren. Leider mussten wir die Erfahrung machen, dass viele NAD-Geräte beim Transport durch unzureichende Verpackung beschädigt werden. Deshalb: Bitte bewahren Sie den Versandkarton auf!

# SCHNELLANLEITUNG

Diese einfache Anleitung hilft Ihnen bei der Inbetriebnahme Ihres CS1.

Ihr CS1 kann über eine kabelgebundene oder Wireless-Verbindung mit Ihrem Heimnetzwerk verbunden werden.

### **WICHTIG**

- *• Stellen Sie für eine drahtlose Verbindung sicher, dass ein Breitband-Router, der Ethernet- und/oder Wi-Fi-Standards unterstützt, eingerichtet und verfügbar ist.*
- *• Tablets, Smartphones und andere geeignete Geräte, die das iOS (Apple)- oder Android-Betriebssystem unterstützen, können als Mobilgerät-Steuerungen verwendet werden. Diese Geräte sind nicht im Lieferumfang des CS1 enthalten.*
- *• Mobile Apps sind im App-Store für die jeweiligen Mobilgeräte erhältlich.*

# KABELGEBUNDENE VERBINDUNG

Schließen Sie ein Ende eines Ethernet-Kabels (nicht mitgeliefert) am LAN-Port des CS1 und das andere Ende direkt an Ihr Heimnetzwerk oder Ihren Router an.

### WIRELESS-VERBINDUNG

Konfigurieren Sie die drahtlose Netzwerkverbindung mit dem entsprechenden Smartphone oder Tablet. Verbinden Sie den CS1 mit Ihrem drahtlosen Netzwerk mit einer der folgenden drei Methoden.

- **1** Konfiguration des drahtlosen Zubehörs (WAC) mit einem iOS-Gerät
- **2** Google Home App mit iOS-Gerät
- **3** Google Home App mit Android-Gerät

### **VORAUSSETZUNGEN**

- **•** Der CS1 muss im Hotspot-Modus sein (LED Stromanzeige blinkt abwechselnd rot und grün). Der CS1 ist standardmäßig auf den Hot-Spot-Modus eingestellt.
- **•** Installieren Sie Google Home, indem Sie die App aus den App Stores Ihrer jeweiligen Geräte herunterladen.

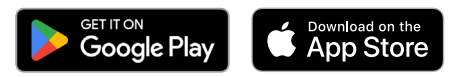

## **WICHTIG**

*Die folgenden Verfahren und Details können sich im Laufe der Zeit ohne Ankündigung ändern. Auf der NAD CS1-Produktseite finden Sie immer die neuesten Updates.*

# EINFÜHRUNG

# **SCHNELLANLEITUNG**

# <span id="page-4-0"></span>**1 DRAHTLOSE ZUBEHÖRKONFIGURATION (WAC) MIT EINEM iOS-GERÄT**

Der drahtlose Zubehörkonfigurationsmodus (Wireless Accessory Configuration, WAC) wird von der iOS-Anwendung unterstützt. Im WAC-Setup-Modus sind Netzwerkname und Passwort zur Verbindung des CS1 mit Ihrem Netzwerk nicht erforderlich.

- **a** Wählen Sie das Menu **Settings** MENU (EINSTELLUNGEN) Ihres iOS-Geräts.
- **b** Gehen Sie zu **Wi-Fi** und wählen sie das Netzwerk, das Sie für Ihren CS1 verwenden wollen.
- **c** Unter **SETUP NEW AIRPLAY SPEAKER** wählen Sie Ihren von**NAD-CS1xxxx** angegebenen Lautsprecher aus, wobei **xxxx** den letzten 4 Ziffern der MAC-Adresse (Machine Access Control) Ihres CS1 entspricht. Die vollständige MAC-Adresse finden Sie im unteren Bereich Ihres CS1.
- **d** Wenn der **AirPlay Setup**-Bildschirm angezeigt wird, wählen Sie **Next**. Beachten Sie, dass Sie den Namen Ihres CS1 auch anpassen können, indem Sie den gewünschten Namen in der Zeile **Speaker Name** eingeben.
- **e** Airplay Setup wird automatisch durchgeführt. Folgen Sie den Anweisungen auf dem Bildschirm, bis die Einrichtung abgeschlossen ist. Wähen Sie **Done**, um den Setup-Modus zu verlassen.

# **2 GOOGLE HOME MIT iOS-GERÄT**

- **a** Öffnen Sie die Google Home App mit Ihrem iOS-Gerät.
- **b** Wählen Sie **Set up NAD CS1 devices** oder Ähnliches.
- **c** Wählen Sie einen Standort aus, dem Ihr NAD CS1 zugewiesen werden soll, und wählen Sie dann **Next**.
- **d** In der Nähe erfasste Geräte werden angezeigt. Wählen oder bestätigen Sie das Gerät, das Sie einrichten möchten.
- **e** Wählen Sie **NAD-CS1xxxx**, wobei **xxxx** den letzten 4 Ziffern der MAC-Adresse (Machine Access Control) Ihres CS1 entspricht. Wählen Sie **Next**.
- **f** Wählen Sie **Yes** wenn Sie beim Anschließen Ihres NAD CS1 den Ton gehört haben. Befolgen Sie die Anweisungen auf dem Bildschirm.
- **g** Wählen Sie einen Standort für Ihren NAD CS1 dies hilft Ihnen bei der Benennung Ihres CS1. Sie können auch "Add a custom room **name"** (benutzerdefinierten Raumnamen hinzufügen) wählen, um dem CS1 den von Ihnen gewünschten Namen zu geben. Wählen Sie Next.
- **h** Mit Wi-Fi verbinden. Wählen Sie das Wi-Fi-Netzwerk, das Sie mit Ihrem CS1 verwenden möchten. Geben Sie das Wi-Fi-Passwort ein.
- **i** Folgen Sie den Anweisungen auf dem Bildschirm oder fahren Sie fort, bis **Finish Tutorial** ausgewählt ist. Die Installation des CS1 ist jetzt abgeschlossen.

# **3 GOOGLE HOME MIT ANDROID-GERÄT**

- **a** Öffnen Sie die Google Home App mit Ihrem Android-Gerät.
- **b** Wählen Sie das Symbol "+" oben links in der App.
- **c** Unter **"Add to home"** (zum Standort hinzufügen) wählen Sie **Set up device**.
- d Wählen Sie "New device" (neues Gerät).
- **e** Wählen Sie einen Standort aus, dem Ihr NAD CS1 zugewiesen werden soll, und wählen Sie dann **"Next"** (weiter).
- **f** In der Nähe erfasste Geräte werden angezeigt. Wählen oder bestätigen Sie das Gerät, das Sie einrichten möchten.
- **g** Wählen Sie **NAD-CS1xxxx**, wobei **xxxx** den letzten 4 Ziffern der MAC-Adresse (Machine Access Control) Ihres CS1 entspricht. Wählen Sie **Next**.
- **h** Wählen Sie "Yes" (Ja), wenn Sie beim Anschließen Ihres NAD CS1 den Ton hören. Befolgen Sie die Anweisungen auf dem Bildschirm.
- **i** Wählen Sie einen Standort für Ihr NAD CS1 dies hilft Ihnen bei der Benennung Ihres CS1. Sie können auch **"Add a custom room name"** (benutzerdefinierten Raumnamen hinzufügen) wählen, um dem CS1 den von Ihnen gewünschten Namen zu geben. Wählen Sie **Next**.
- **j** Mit Wi-Fi verbinden Wählen Sie das Wi-Fi-Netzwerk, das Sie mit Ihrem CS1 verwenden möchten. Geben Sie das Wi-Fi-Passwort ein oder verwenden Sie das gespeicherte Passwort für das von Ihnen ausgewählte Wi-Fi-Netzwerk.
- **k** Folgen Sie den Anweisungen auf dem Bildschirm oder fahren Sie fort, bis **"xxx Speaker** is Ready" (xxx-Lautsprecher ist bereit) angezeigt wird und ein Tutorial-Clip zum Thema Casting ausgewählt oder übersprungen wird. Die Installation des CS1 ist jetzt abgeschlossen.

# <span id="page-5-0"></span>IDENTIFIZIERUNG DER BEDIENELEMENTE

# **ANSICHT VORDER- UND RÜCKSEITE**

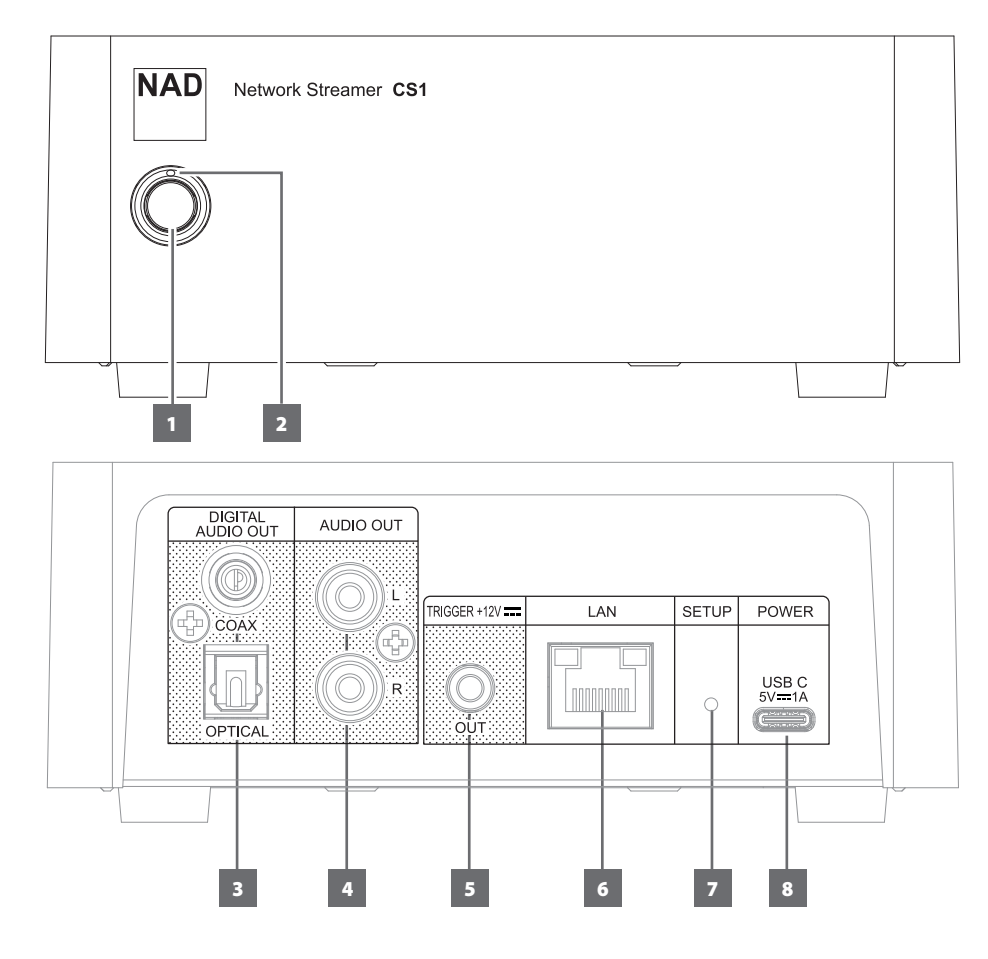

### **1 STANDBY-TASTE**

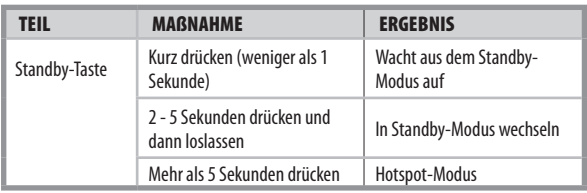

# **2 STROMANZEIGE**

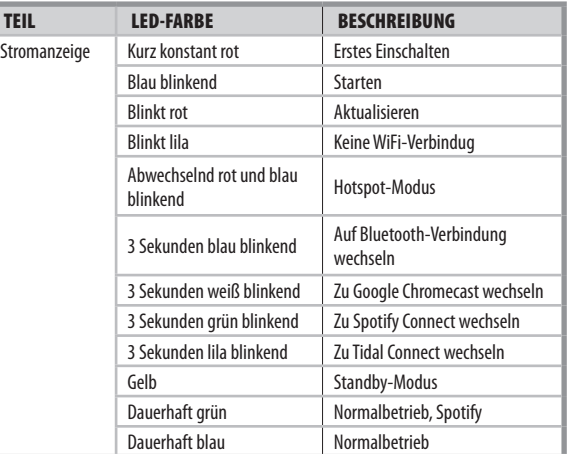

## **STANDBY-MODUS**

Der CS1 geht in den Standby-Modus, wenn es mindestens 15 Minuten lang keine Interaktion mit der Benutzeroberfläche und keine aktive Quelle gibt.

### **Spotify Connect**

Verwenden Sie Ihr Telefon, Tablet oder Ihren Computer als Fernbedienung für Spotify. Wie das geht, erfahren Sie unter www.spotify.com/connect.

**Hinweis:** Die Spotify-Software unterliegt Drittlizenzen, die hier aufgeführt sind:

# www.spotify.com/connect/third-party-licences

### **3 OPTISCH/KOAXIAL**

**•** Anschluss an den kompatiblen optischen und koaxialen Digitaleingang von Vorverstärkern, integrierten Verstärkern, Receivern und anderen geeigneten externen Geräten, die entsprechende Lautsprecher betreiben.

### **4 AUDIO OUT (AUDIOAUSGANG)**

**•** Anschluss an den kompatiblen optischen und koaxialen Digitaleingang von Vorverstärkern, integrierten Verstärkern, Receivern und anderen geeigneten externen Geräten, die entsprechende Lautsprecher betreiben.

### LAUTSTÄRKEREGLER

Mit einigen der Apps für Mobilgeräte lässt sich die Lautstärke für den analogen Audioausgang des NAD CS1 über die Tasten Lauter/Leiser auf dem steuernden Telefon oder Tablet einstellen.

Obwohl dies sehr praktisch sein kann, gibt es in vielen Fällen auch einen separaten Lautstärkeregler an dem Verstärker oder Receiver, an den der NAD CS1 angeschlossen ist. Wenn Sie den Lautstärkeregler des Mobilgeräts verwenden, stellen Sie sicher, dass die Lautstärke des Verstärkers oder Empfängers, an den der CS1 angeschlossen ist, nicht zu hoch eingestellt ist.

Um die höchste Audioqualität zu erreichen, wird empfohlen, den Lautstärkeregler des Telefons oder Tablets auf Maximum zu stellen und dann den Lautstärkepegel am Verstärker oder Receiver, an den der NAD CS1 angeschlossen ist, anzupassen.

# **ANSICHT VORDER- UND RÜCKSEITE**

# <span id="page-6-0"></span>**5 +12 V TRIGGER OUT (Triggerausgang)**

- **•** Der Ausgang +12V TRIGGER OUT wird zur Steuerung von externen Geräten verwendet, die über einen +12 V-Triggereingang verfügen.
- **•** Schließen Sie den Ausgang +12V TRIGGER OUT mithilfe eines Monokabels mit 3,5-mm-Stecker an die entsprechende +12V DC-Eingangsbuchse des anderen Geräts an.
- **•** Dieser Ausgang liefert 12 V, wenn der CS1 eingeschaltet ist und 0V, wenn das Gerät im Bereitschaftsmodus ist.

# **6 ETHERNET/LOCAL AREA NETWORK (LAN) ANSCHLUSS**

- **•** Eine LAN-Verbindung muss eingerichtet werden, damit eine kabelgebundene Verbindung hergestellt werden kann. Richten Sie einen kabelgebundenen Ethernet-Breitband-Router mit Breitband-Internetanschluss ein. Ihr Router oder Heimnetzwerk sollte einen eingebauten DHCP-Server für die Verbindung aufweisen.
- **•** Verwenden Sie ein standardmäßiges Straight-Through-Ethernet-Kabel (nicht im Lieferumfang enthalten) und verbinden Sie ein Ende des Ethernet-Kabels mit dem LAN-Port Ihres kabelgebundenen Ethernet-Breitband-Routers und das andere Ende mit dem LAN-Port des CS1.

### **HINWEISE**

- *• NAD übernimmt keine Verantwortung für Fehlfunktionen des CS1 und/ oder der Internetverbindung aufgrund von Kommunikationsfehlern oder Fehlfunktionen, die mit der Breitband-Internetverbindung oder mit anderen angeschlossenen Geräten in Zusammenhang stehen. Falls Sie Hilfe benötigen, wenden Sie sich an Ihren Internetdienstanbieter oder an die Kundendienststelle Ihres anderen Geräts.*
- *• Bitte kontaktieren Sie Ihren Internetdienstanbieter für Informationen über Richtlinien, Gebühren, Inhaltsbeschränkungen, Serviceeinschränkungen, Bandbreite, Reparatur und andere ähnliche Angelegenheiten in Bezug auf Internetkonnektivität.*

### **7 SETUP**

- **•** Mit der Setup-Taste können Sie Ihr CS1 auf die werkseitigen Standardeinstellungen zurücksetzen. Es wird nicht empfohlen, den CS1 nur wenn nötig auf die Werkseinstellungen zurückzusetzen.
- **•** Setzen Sie das Gerät auf die Werkseinstellungen zurück, wenn alle anderen Maßnahmen fehlgeschlagen sind und das Gerät sich nicht mehr wiederherstellen lässt.
- **•** Die Setup-Taste wird auch zum Aktivieren und Herstellen der Bluetooth-Verbindung verwendet.

# ZURÜCKSETZEN DES CS1 AUF WERKSEINSTELLUNGEN

- **a** Halten Sie im Betriebsmodus die Taste SETUP auf der Rückseite des Geräts mindestens 10 Sekunden lang gedrückt oder so lange, bis die Stromanzeige auf der Vorderseite erlischt. Lassen Sie die SETUP-Taste  $\log$
- **b** Warten Sie, bis sich der CS1 automatisch wieder einschaltet.
- **c** Die Stromanzeige leuchtet rot und blinkt dann abwechselnd rot und grün (Hotspot-Modus). Der CS1 ist nun auf die Werkseinstellungen zurückgesetzt.

### **WICHTIG**

*Wenn Sie den CS1 auf die Werkseinstellungen zurücksetzen, werden alle konfigurierten oder gespeicherten Einstellungen gelöscht.*

### BLUETOOTH-VERBINDUNG

Es gibt zwei Methoden, um eine Bluetooth-Verbindung herzustellen: Bluetooth-Kopplung und NFC.

## **BLUETOOTH-KOPPLUNG**

- **a** Halten Sie die SETUP-Taste auf der Rückseite des Geräts 2 Sekunden lang gedrückt und lassen Sie sie dann los. Die Betriebsanzeige blinkt zweimal und zeigt damit an, dass die Bluetooth-Kopplung aktiviert ist.
- **b** Verwenden Sie Ihr iOS-, Android- oder Bluetooth-Gerät, gehen Sie zu Settings (Einstellungen), Bluetooth und scannen Sie dann nach Bluetooth-Geräten.
- **c** Wählen Sie die individuelle Geräte-ID Ihres CS1 (z. B. NAD CS123e71d) unter den verfügbaren Geräten aus.
- **d** Wenn Sie "NAD CS123e71d" auswählen, wird eine Bluetooth-Eingabeaufforderung wie unten abgebildet angezeigt

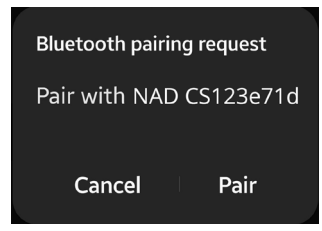

**e** Wählen Sie "Pair" (Koppeln), um die Bluetooth-Kopplung abzuschließen. Ihr Bluetooth-Gerät und Ihr CS1 sind nun gekoppelt.

Die Musikwiedergabe von Ihrem Bluetooth-Gerät und die Stromnzeige des CS1 blinken kurz blau, um anzuzeigen, dass die Quelle nun auf Bluetooth umgeschaltet ist.

# NFC (NEAR FIELD COMMUNICATION)

- **a** Schalten Sie die NFC-Funktion Ihres iOS- oder Android-Geräts ein (ON).
- **b** Platzieren Sie Ihr iOS- oder Android-Gerät auf die Oberseite des CS1,
	- und eine Bluetooth-Eingabeaufforderung wie unten wird angezeigt

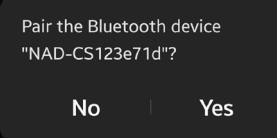

**c** Wählen Sie "Yes" (Ja), um die Bluetooth-Kopplung abzuschließen. Ihr Bluetooth-Gerät und Ihr CS1 sind nun gekoppelt.

Die Musikwiedergabe von Ihrem Bluetooth-Gerät und die Stromnzeige des CS1 blinken kurz blau, um anzuzeigen, dass die Quelle nun auf Bluetooth umgeschaltet ist.

# **8 USB C 5V DC IN (-ANSCHLUSS)**

- **•** Schließen Sie das zugehörige Ende des mitgelieferten Netzteils an den USB C 5V DC IN des CS1 an und verbinden Sie dann den Stecker des Netzteils mit einer Netzstromquelle.
- **•** Vergewissern Sie sich vor dem Anschluss des Netzteils an die Netzstromquelle, dass das andere Ende des Netzteils fest mit dem USB C 5V DC IN des CS1 verbunden ist.
- **•** Ziehen Sie immer zuerst den Stecker des Netzteils von der Netzstromquelle ab, bevor Sie die USB C 5V DC IN-Buchse des CS1 abziehen.

# <span id="page-7-0"></span>REFERENZ

# **TECHNISCHE DATEN**

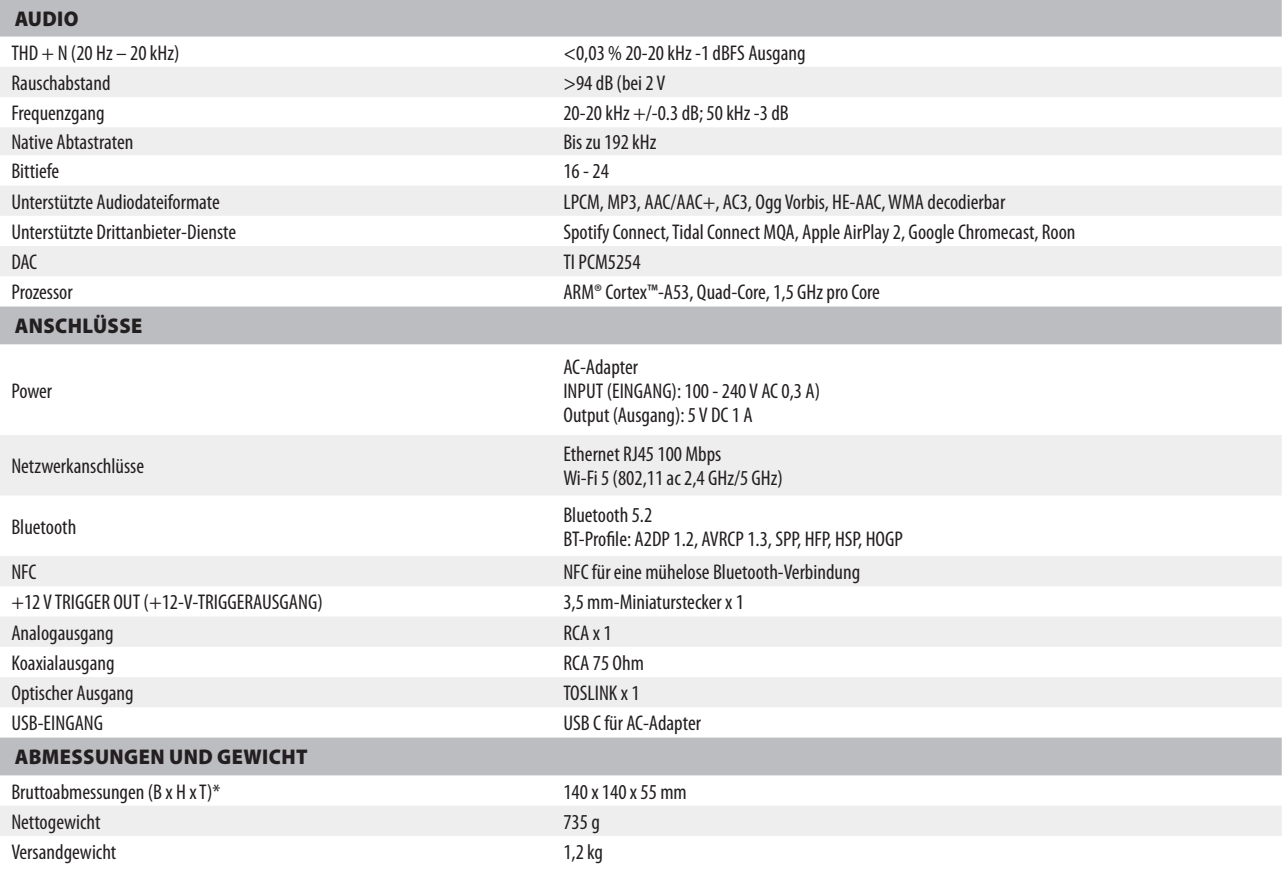

\* - Die Bruttoabmessungen umfassen Füße und Anschlüsse auf der Vorder- und Rückseite.

Änderungen der technischen Daten sind ohne Vorankündigung vorbehalten. Aktuelle Dokumentation und Informationen über neue Eigenschaften des CS1 finden Sie auf der Website www.NADelectronics.com.

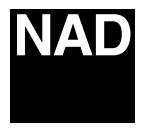

[www.NADelectronics.com](http://www.NADelectronics.com)

# **©2023 NAD ELECTRONICS INTERNATIONAL EINEM GESCHÄFTSBEREICH VON LENBROOK INDUSTRIES LIMITED**

Alle Rechte vorbehalten. NAD und das NAD-Logo sind Marken von NAD Electronics International, einem Geschäftsbereich von Lenbrook Industries Limited.<br>Dieses Dokument darf weder teilweise noch im Ganzen ohne vorherige schrif

NAD CS1 OM GER v02 - Apr 2023